## **How to Login to YouTube**

YouTube is the most popular video-sharing website in the world. It allows users to upload, view, rate, share, and comment on videos with millions of other users. This article shows you how to login to your YouTube account within few steps.

## **How to login to YouTube account :**

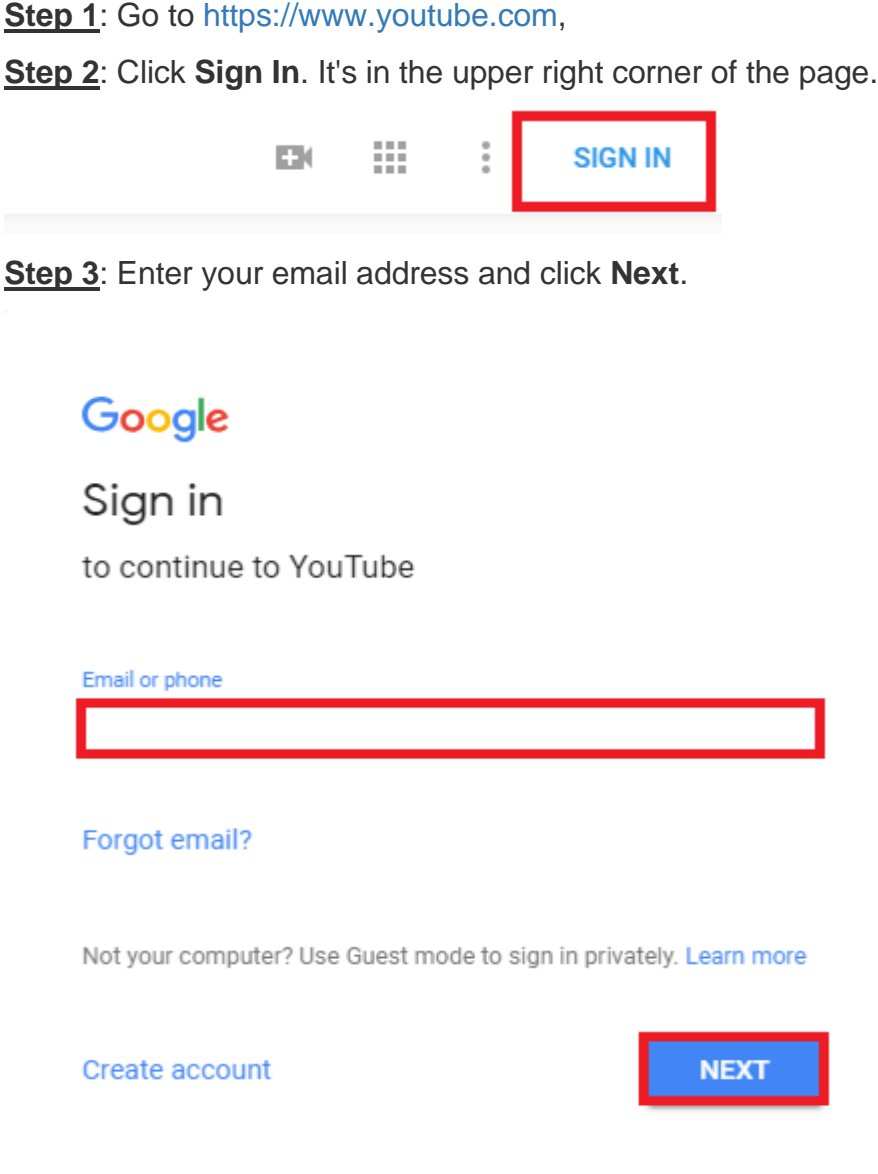

**Step 4**: Enter your password and click **Next**.

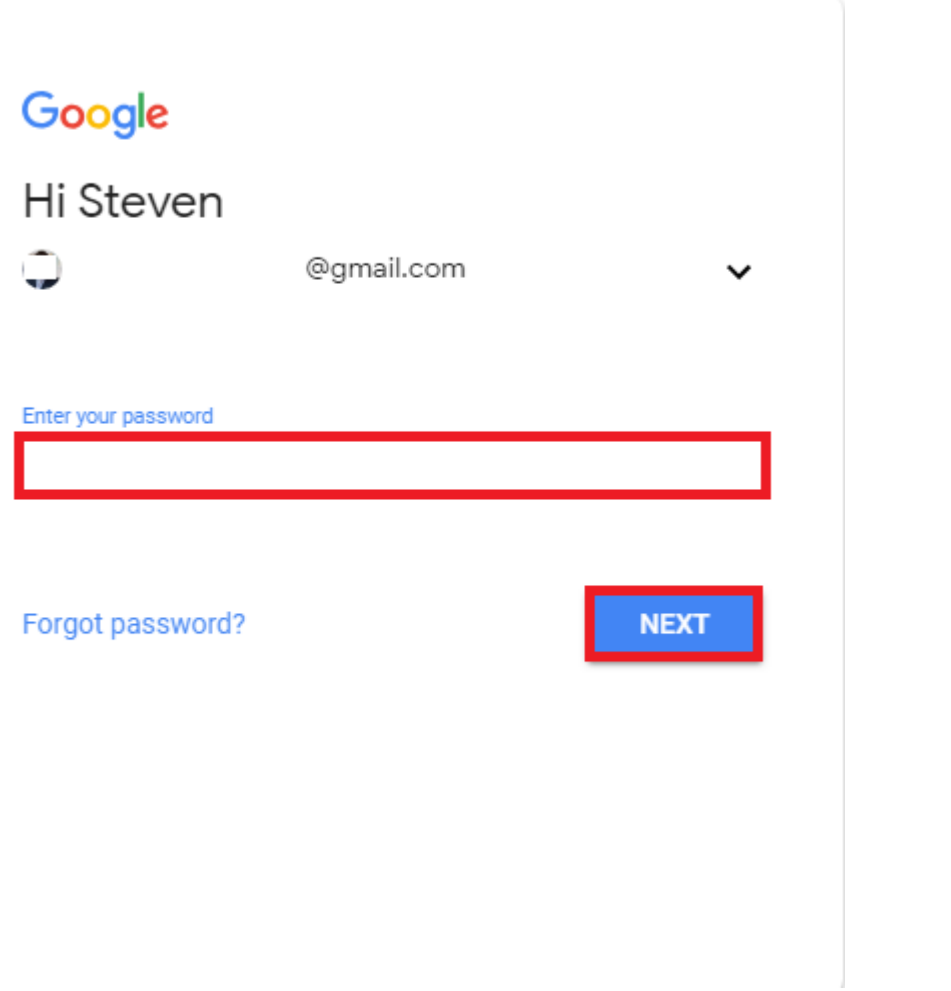

**Step 5**: You will be redirected to the YouTube homepage.